# **Instruction for Botzone**

P.S. This instruction is drafted for IJCAI 2020 Mahjong AI Competition.

### Competition Timeline

Please follow our competition page's notifications and page of competition group or join our WeChat group chat to get news timelier.

Competition page:<https://www.botzone.org.cn/static/gamecontest2020a.html> Page of competition group:<https://www.botzone.org.cn/group/5e6a0f416c4762146e9706a2>

### Usage of Website

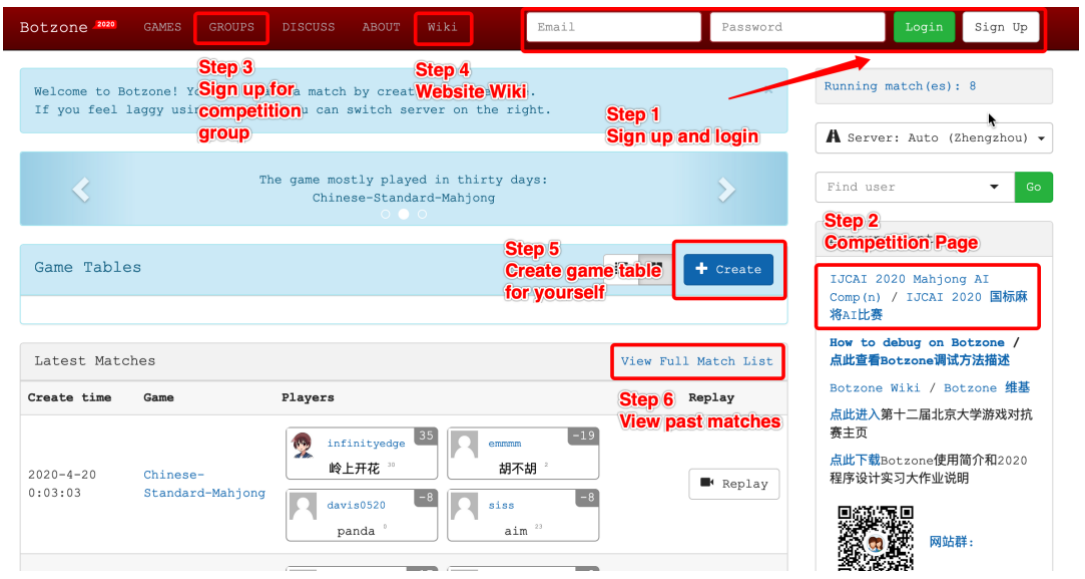

### Competition Page

Download sample code or visit our GitHub directly.

GitHub repository: [https://github.com/ailab-pku/Chinese-Standard-Mahjong/tree/master/sample](https://github.com/ailab-pku/Chinese-Standard-Mahjong/tree/master/sample-bot-Botzone)[bot-Botzone](https://github.com/ailab-pku/Chinese-Standard-Mahjong/tree/master/sample-bot-Botzone)

#### Get Started

. Download sample code and submit, you're done!

#### Want to be stronger?

- . Learn Mahjong Competition Rules from our wiki
- . Download our judge program and Mahjong Helper to learn MCR in details
- . (Optional) We provide human player matches datasets: link, password: rm79 (P.S. if you are confused with the dataset, please contact us (botzone@126.com) with the confusing match's data)
- . Submit your AI and compete with each other!

### Add Bot

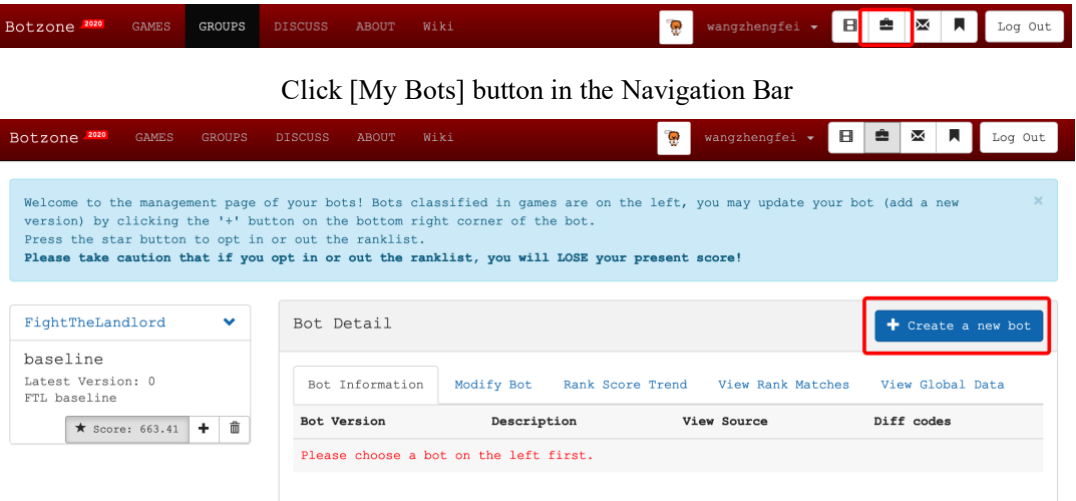

Click [Create a new bot] button

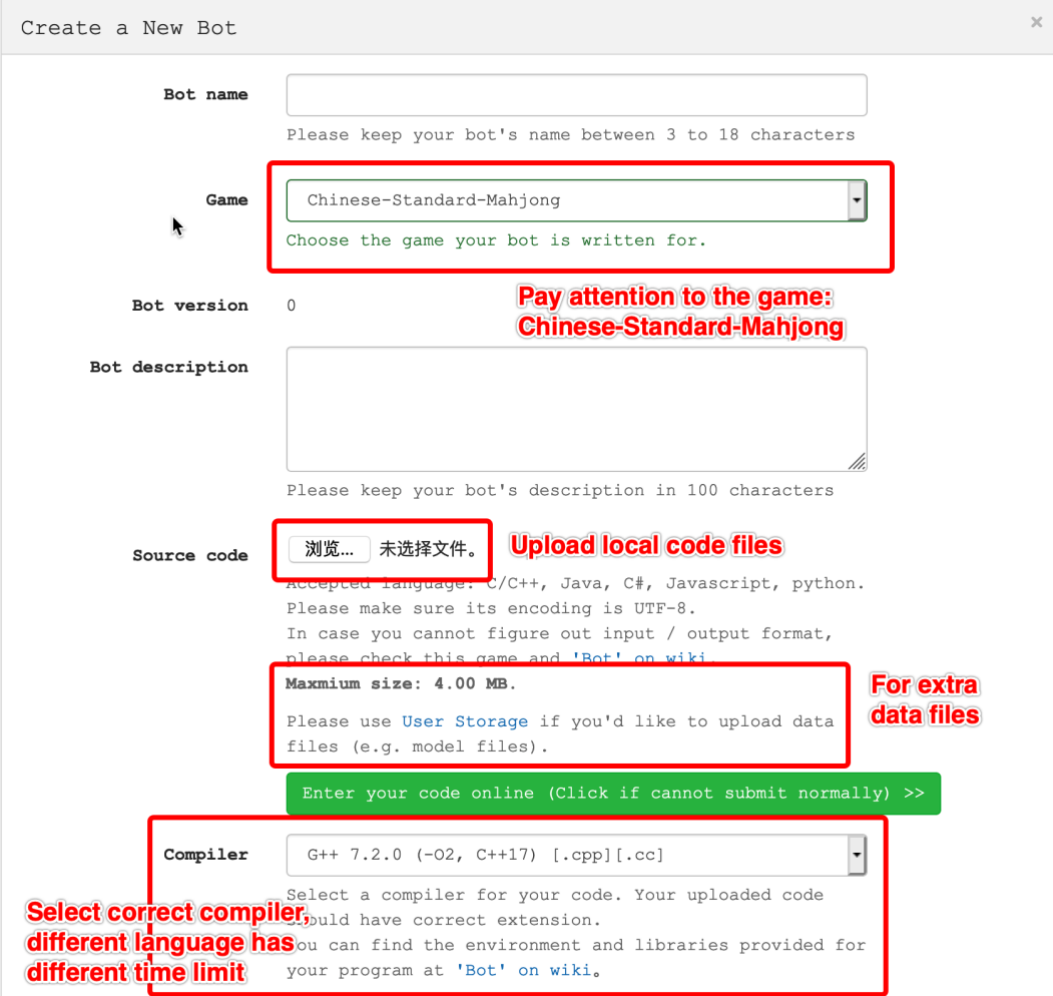

Create a New Bot (Part 1.)

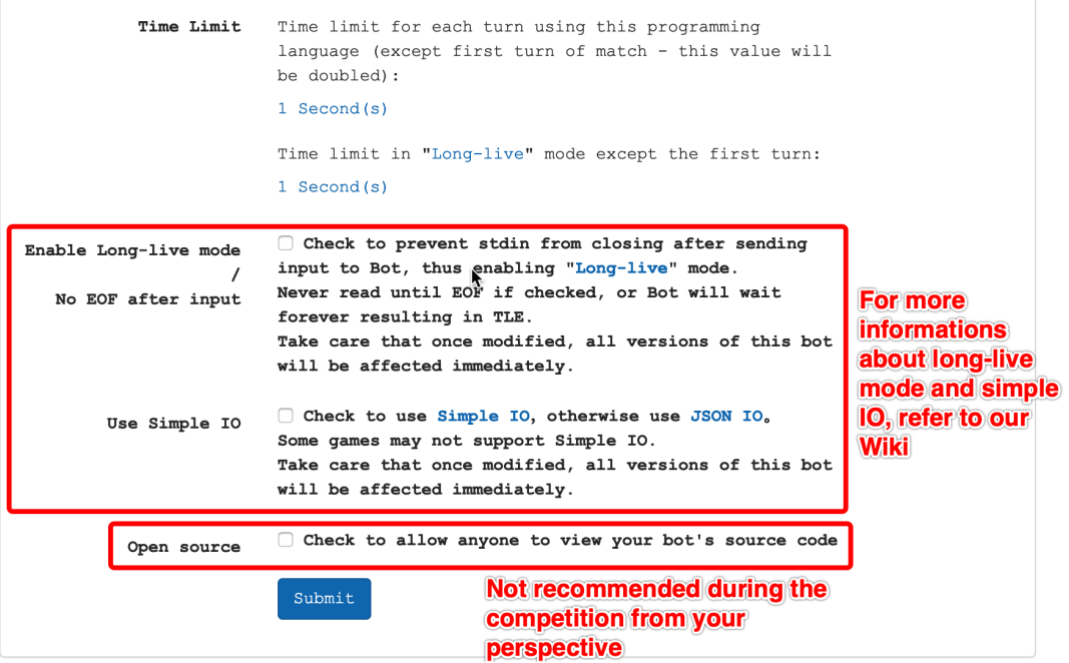

Create a New Bot (Part 2.)

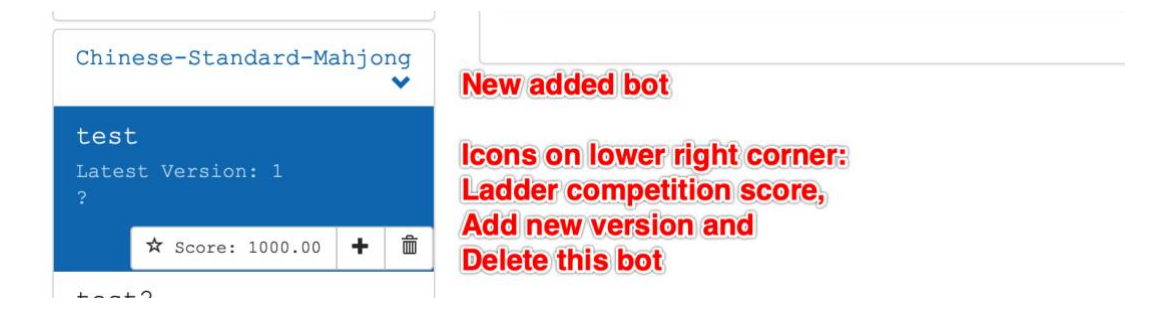

## Sign Up for Competition Group

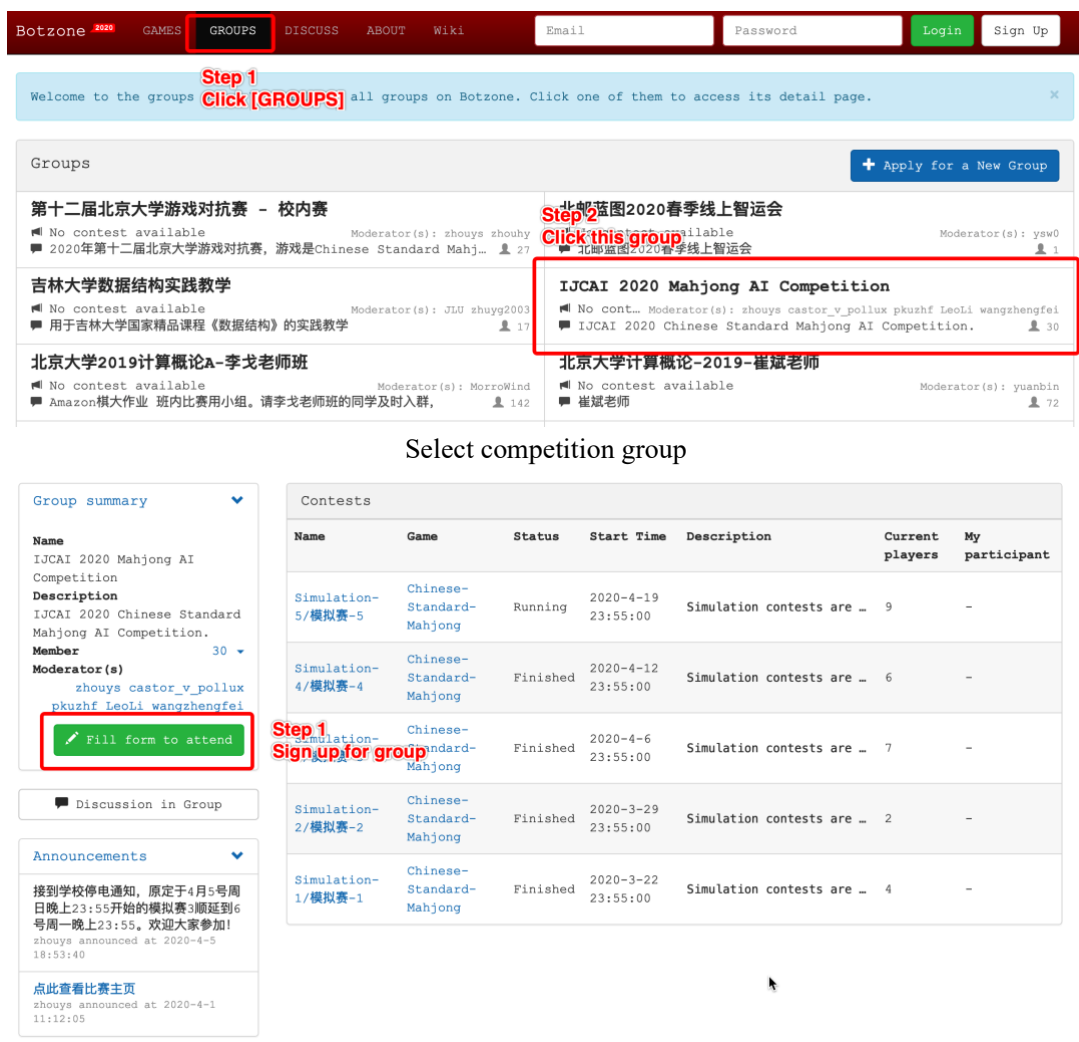

Sign up for group

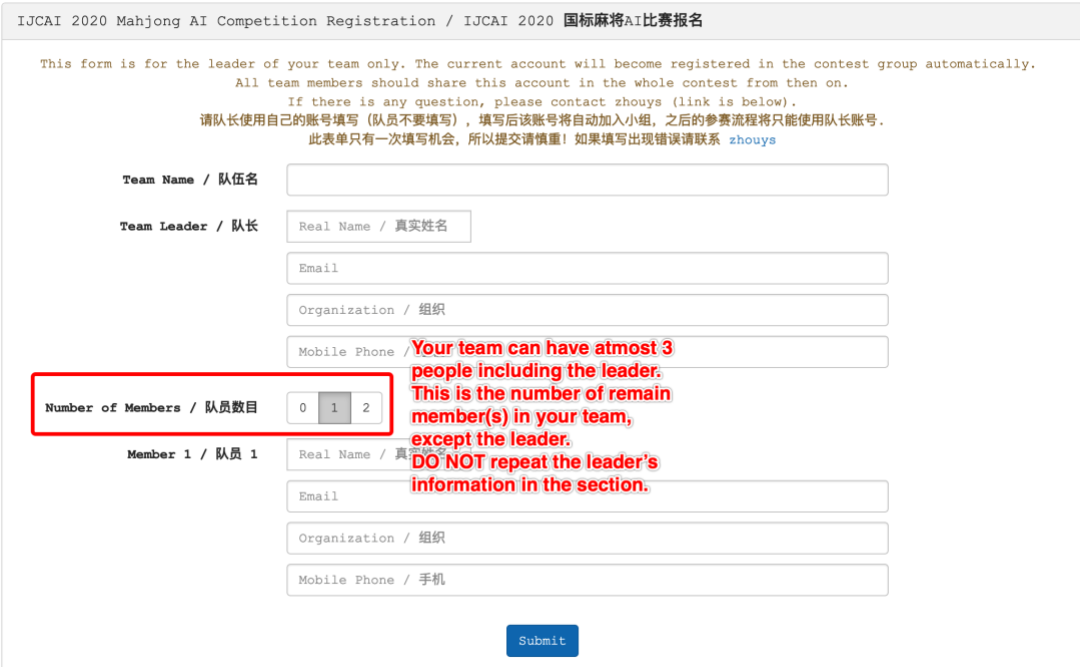

#### Fill the form of participants' information

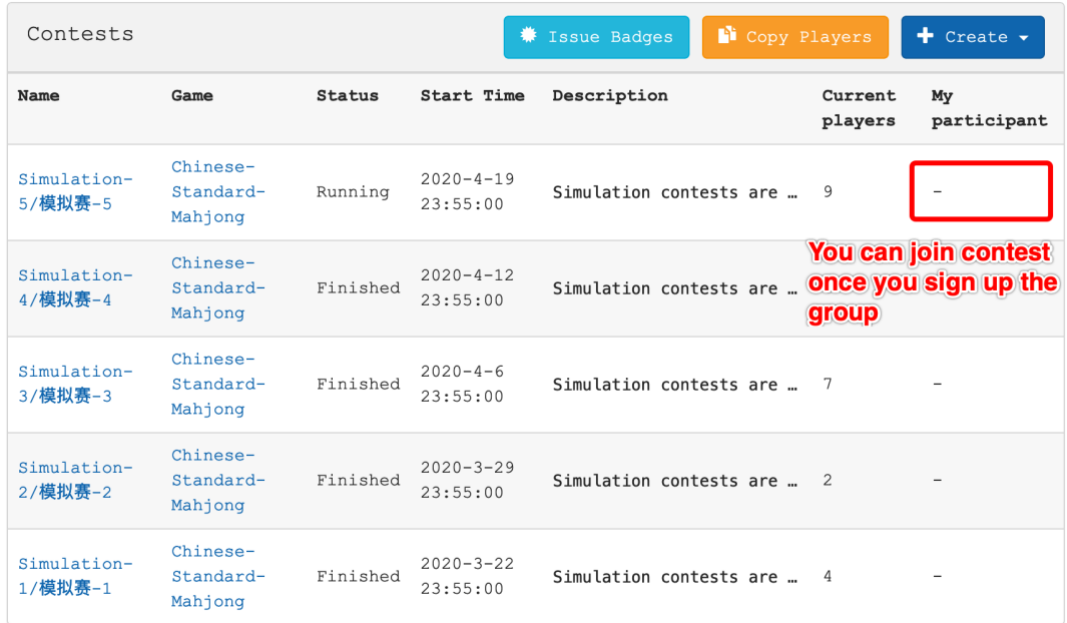

Join the contest

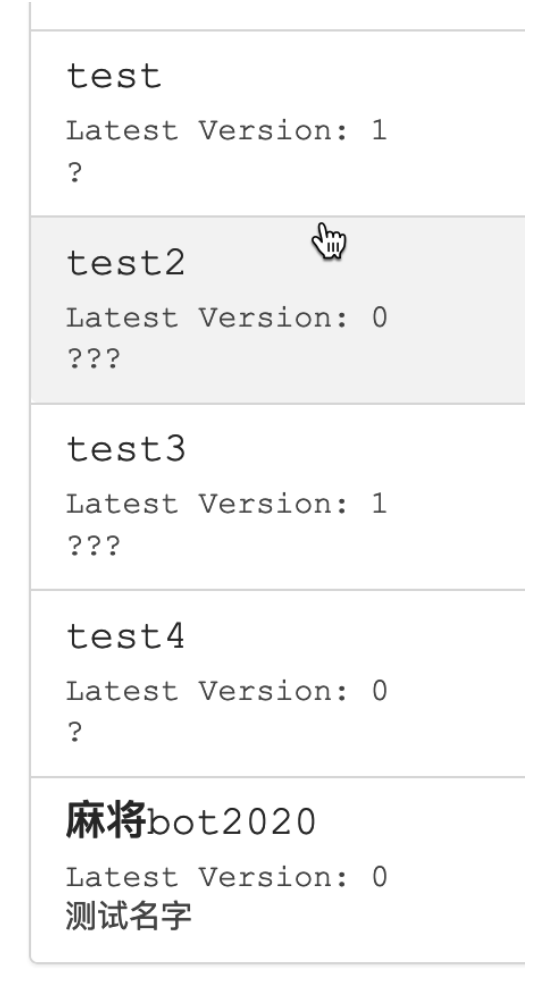

Pick your bot with correct version to join the contest

Then you can start your journey of IJCAI 2020 Mahjong AI Competition!